# **QUICKSTART GUIDE**

## **Annex version 1.2**

# **March 26, 2021**

**Thierry Roudier (IRAP, Toulouse) & Martine Chane-Yook (IAS, Orsay)** 

**Running codes with ifort compiler and SSWIDL software on Linux system**

- **Download** the package source file annex version1.2.tgz from **MEDOC/TOOLS** webpage
- **ifort** compiler and **SSWIDL** software are required. Type the following linux commands:
- **tar -xvzf annex\_version1.2.tgz**
- **cd annex\_version1.2**
- **The directory contains 2 directories corresponding to 2 different test cases** to be able to check if your results are good : a first test case which corresponds to 29 Nov 2018 HMI observations of 15 min (``TEST\_15min'' directory), a second test case which corresponds to 29 Nov 2018 HMI observations of 30 min (``TEST\_30min'' directory)
- **Each of these directories (corresponding to the 2 different test cases above) contains the following files:**
- 1. **Fortran files (« Fortran » directory):**
	- cst\_labv7\_FS\_2017\_deconv.f90 (main program)
	- Makefile.common (used to compile librairies that are in « lib » directory)
	- deriw2d.f90

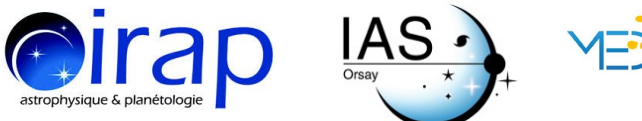

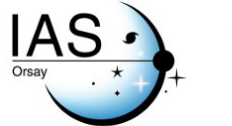

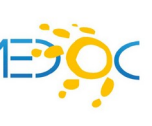

- detect.f90

- div curl.f90

- mres2d.f90

- opt\_scale.f90

- the\_name.f90 (contains thename module)

- segment.f90 (contains segmentation module)

- cg.f90

- interpol2d.f90

- interpol2dth.f90

- interpol2d routine.f90 (contains interpolationroutine module)

- interpol2d\_routine\_short.f90

- centre\_gravite.f90

- input.f90 (contains input subroutine)

- sub\_coef\_r.f90

- ftw3.inc, form\_num.inc, Makefile.inc

- « lib » directory contains librairies needed for compilation

- **Makefile (file to modify)**: variables CFLAGS and CFLAGS\_LIB are to be adapted according to your server  $\left(\frac{-I}{usr}/\text{include}/x86\right.$  64-linux-gnu/c++/8)

- **IAS\_cluster-head\_29nov2018\_script\_deconv.sh (file to modify)**: according to your server, you need to add or not the following commands :

 « source /opt/intel/compilers\_and\_libraries\_2018.3.222/… » : path to Fortran ifort compiler

« ulimit -s unlimited »

- **param\_seq\_29nov2018\_EOS\_30mn\_deconv (file to modify)** :

the following parameters are to be adapted according to the HMI/SDO data: prefix, input\_file, arcsec, pixel, bin\_sp

### 2. **IDL files (« IDL »directory):**

- ftm.sav

- deconvol\_HMI\_29nov2018.pro corresponding to deconvolution from images 4096x4096 pixels to 8192x8192 pixels

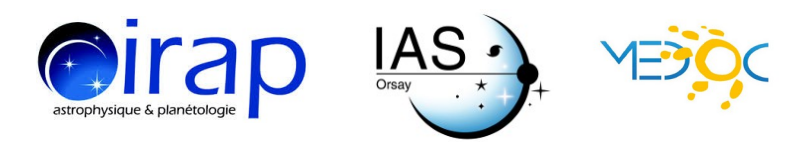

pv\_field\_SDO\_7\_pix\_15min.pro or pv\_field\_SDO\_3\_pix\_30min.pro according to the test cases, corresponding to visualization of velocities - fits and dat files are results prooduced by pv\_field\_SDO\_7\_pix\_15min.pro or pv\_field\_SDO\_3\_pix\_30min.pro

- **Take HMI intensity and Doppler data** from **[JSOC](http://jsoc.stanford.edu/)** (45s-cadence HMI files are not available at MEDOC)
- You must create ``result idl" directory which will contain fits files from deconvolution (STEP 1 : IDL part)

#### **STEP 1 : IDL PART**

Adapt the following parameter in IDL ``deconvol\_HMI\_29nov2018.pro'' file :

path, path outTo prepare input data for CST Fortran program, **type the** 

**following commands with SSWIDL in « IDL » directory:** 

.r deconvol\_HMI\_29nov2018.pro

For 15 min HMI observations, we have (in result idl directory): SDO\_20181129\_deconv\_0001.fits, ..., SDO\_20181129\_deconv\_0020.fits

For 30 min HMI observations, we have (in result idl directory): SDO 20181129 deconv 0001.fits, ..., SDO 20181129 deconv 0040.fits

### **STEP 2 : FORTRAN PART**

**Choose 18 core for an optimal run**. To compile and execute fortran files, here are the commands for SLURM, in « Fortran » directory:

**sbatch IAS\_cluster-head\_29nov2018\_script\_deconv.sh**

#### **The output files are (in « JOB\_XXXX/results » directory)** :

- output.log : to check if annex code runs well

- image\_cont : last segmented image of the Sun in binary format (visualized by an IDL program « image cont.pro » (with  $SSWIDL$  : .r image cont.pro)) - param\_seq\_29nov2018\_EOS\_30mn\_deconv : parameters used - traject\_11\_0000 : trajectories of all selected granules. The second number of the first line is the total number of treated granules. Column 1 is the granule

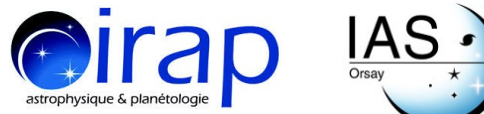

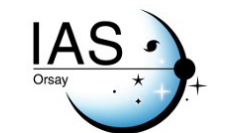

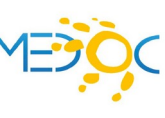

number, column 2 is x\_cent (gravity center), column 3 is y\_cent, column 4 is the number of the image where the granule is born, column 5 is the number of the image where the granule dies, column 6 is the lifetime of the granule in second, column 7 is the velocity ux (in km/s), column 8 is the velocity uy (in  $km/s$ )

- nb gran  $0000$  : pixel size chosen for the spatial window, 1 arcsec in km, pixel size in arcsec, treatment threshold of CST code

- ux b 0000, ux h 0000, ux l 0000, ux m 0000, ux k 0000

- uy\_b\_0000, uy\_h\_0000, uy\_l\_0000, uy\_m\_0000, uy\_k\_0000

- div\_b\_0000, div\_h\_0000, div\_l\_0000, div\_m\_0000, div\_k\_0000

- rot b 0000, rot h 0000, rot l 0000, rot m 0000, rot k 0000

- err\_b\_0000, err\_h\_0000, err\_l\_0000, err\_m\_0000, err\_k\_0000

- ux,uy,div,rot, sampled on a regular grid , traj contains the trajectories of each granule .

## **STEP 3 : IDL PART**

### **Adapt the following parameters in IDL files (in « IDL » directory):**

- pv\_field\_SDO\_7\_pix\_15min.pro or pv\_field\_SDO\_3\_pix\_30min.pro according to the test cases: path (path to ``JOB\\_XXXX/results'' directory)

#### **With SSWIDL, type the following commands** :

.r pv\_field\_SDO\_7\_pix\_15min.pro or .r pv\_field\_SDO\_3\_pix\_30min.pro according to the test cases

For example, for 15 min HMI observations and bin\_sp = 7 pixels, ``result\_idl" directory size is 5,5 G and ``JOB\_XXXX'' directory size is 1,4G (in ``Fortran'' directory).

For example, for 30 min HMI observations and bin  $sp = 3$  pixels, ``result\_idl'' directory size is 11 G and ``JOB\_XXXX'' directory size is 3,4 G (in ``Fortran'' directory).

## **CONTACTS**

**If you have any question about the installation or the run of CST codes, please send a mail to :** 

**[thierry.roudier@irap.omp.eu](mailto:thierry.roudier@irap.omp.eu) [martine.chane-yook@ias.u-psud.fr](mailto:martine.chane-yook@ias.u-psud.fr)**

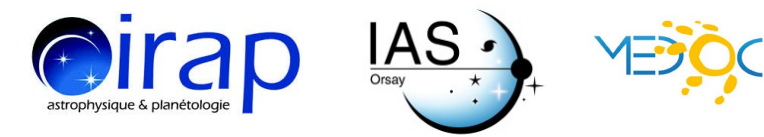

## **CST MEDOC WORKSHOP**

**A workshop was dedicated to the training and use of the Coherent Structure Tracking (CST) software. It took place on March 3-4, 2020 at [IAS](https://www.ias.u-psud.fr/fr) in Orsay, France : <https://cst2020-medoc.sciencesconf.org/>**

**Part of the workshop was devoted to the explanation of the installation of this CST code on their own servers as well as the various precautions to take.** 

**Presentations are available on : https://idoc.ias.u-psud.fr/MEDOC/CST%20codes**

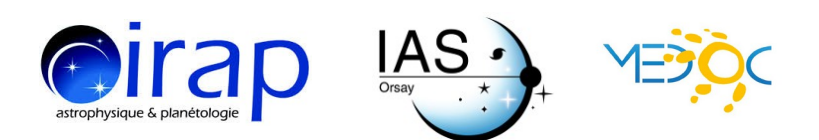